# Guide to www.optagelse.dk

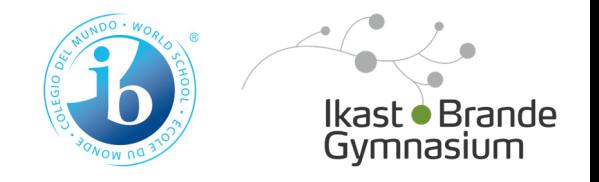

Click here for applying for Pre-IB. Remember also to apply via our own online application form on our website.

If applying for the IB Diploma Programme, you only have to apply via optagelse.dk if you will also apply for Danish educations (stx, hhx etc.).

#### Søg videregående uddannelse

Optagelse a dk

Om Optagelse.dk

Søg ungdomsuddannelse eller 10. klasse

Her kan du søge en erhvervsuddannelse, en

du skal i gang med efter skolen.

erhvervsuddannelse for voksne (euv).

gymnasial uddannelse eller en anden aktivitet, som

Er du over 25 år, er det også her, du kan søge en

Det er her, du underskriver dit barns ansøgning.

Videregående uddannelser er bacheloruddannelser, professionsbacheloruddannelser, erhvervsakademiuddannelser, kunstneriske uddannelser eller maritime uddannelser. Du kan både søge dansksprogede og engelsksprogede uddannelser.

In this area you can only apply for higher education programmes taught in English: bachelor programmes, professional bachelor programmes and academy profession programmes.

ଐନ<br>ଆଧାରଣ Uddannelses- og<br>Forskningsministeriet

**Apply for higher education** 

€

in English

ф

**BØRNE- OG<br>UNDERVISNINGSMINISTERIET** 

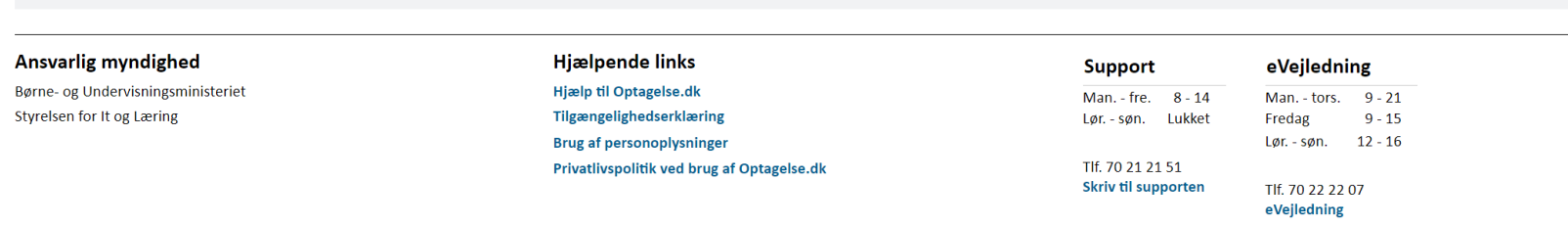

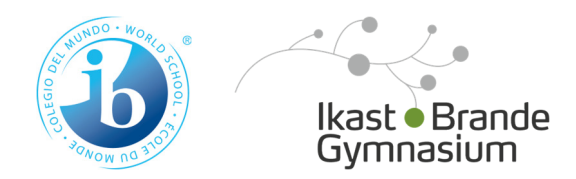

## Optagelse a dk

#### ф BØRNE- OG<br>UNDERVISNINGSMINISTERIET

## Søg ungdomsuddannelse eller 10. klasse

Her kan du søge en erhvervsuddannelse, en gymnasial uddannelse eller en anden aktivitet, som du skal i gang med efter skolen.

Det er også her, du underskriver dit barns ansøgning.

Er du over 25 år, er det også her, du kan søge en erhvervsuddannelse for voksne (euv).

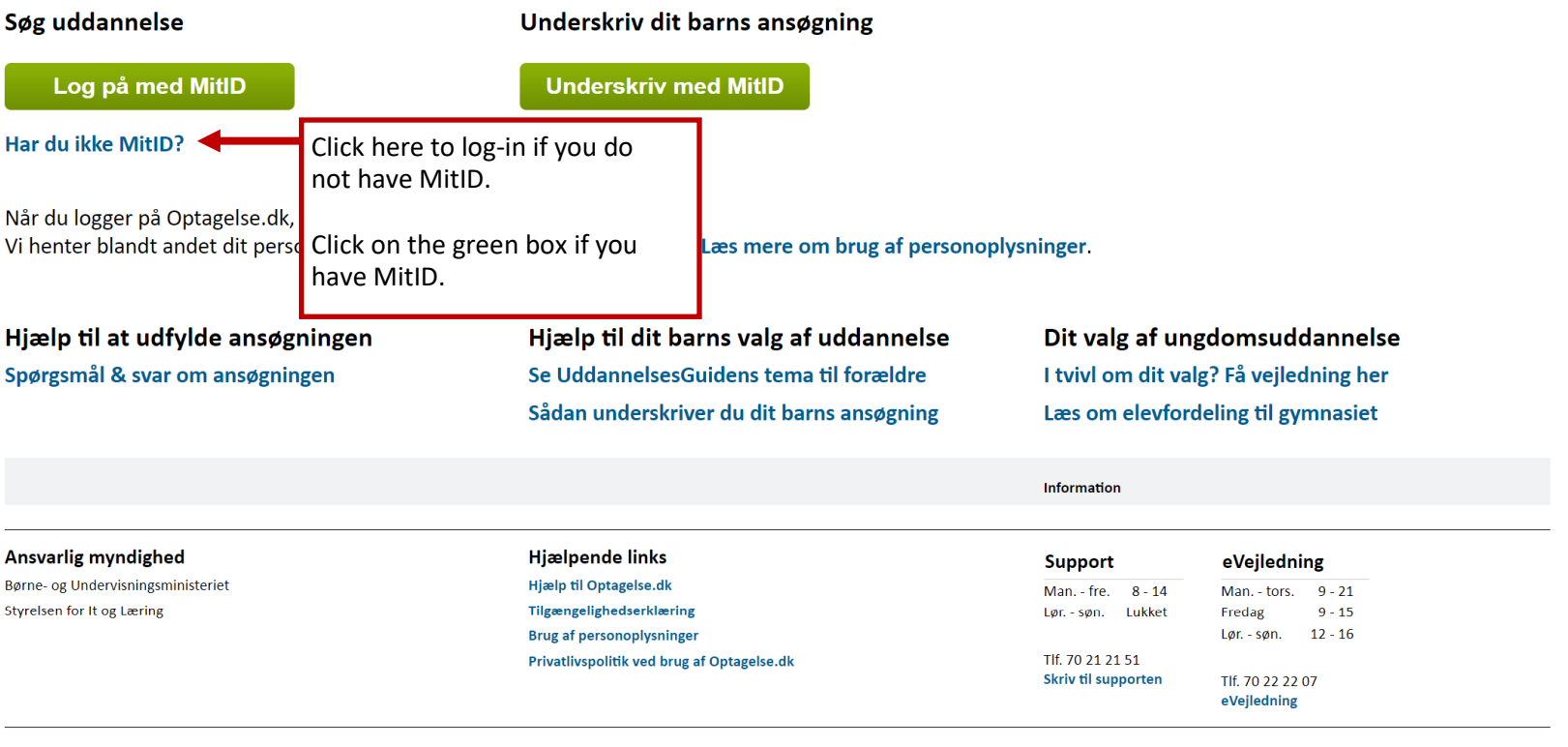

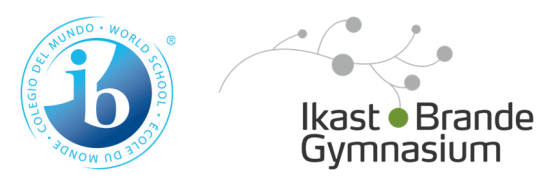

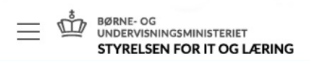

Styrelsen for It og Lærings vidensbase

## Har du ikke mulighed for at få MitID eller NemID

Du får de bedste betingelser ved at oprette en ansøgning med MitID på Optagelse.dk. Er du i tvivl om, hvordan du får MitID, kan du kontakte MitID.dk.

#### Hvordan får du MitID

Du kan få MitID ved at gå ind på MitID.dk På MitID.dk finder du vejledninger, spørgsmål/svar og supporthjælp.

#### ♦ OBS hvis du laver en ansøgning uden MitID/NemID

Du skal være opmærksom på følgende, hvis du logger ind i Optagelse.dk og opretter en ansøgning uden MitID/NemID:

- · Søger du en uddannelse, der er en del af den centrale elevfordeling, vil din ansøgning blive fordelt med lang transporttid til uddannelsesstedet. Andre ansøgere, som bruger MitID/NemID, vil få reserveret pladserne først.
- . Dine beviser og uddannelsesparathedsvurdering vil ikke blive hentet ind på din ansøgning. Du skal selv vedhæfte dine beviser.
- Dine adresseoplysninger vil ikke blive hentet ind i Optagelse.dk.
- · Du vil ikke kunne modtage digital post vedr. din ansøgning.
- . Er du under 18 år, kan dine forældre ikke underskrive den ansøgning digitalt med deres MitID/nemID. Du skal udfylde en blanket, som dine forældre skal underskrive.

#### Log på uden MitID/NemID som ansøger

Click here to log-in if you do not have MitID. Har du ikke mulighed for at få MitlD/NemID, kan du logge på med sms. Dine ansøgninger bliver knyttet til dit mobiltelefonnummer. Du skal derfor have adgang til din

#### Underskriv ansøgning uden MitID/NemID som forælder

Skal du underskrive en ansøgning, som dit barn har oprettet med MitID/NemID, skal du tage fat i den kommunale ungeindsats i jeres bopælskommune. Den kommunale ungeindsats i jeres bopælskommune kan hjælpe jer med at få send

Skal du underskrive en ansøgning, som dit barn har oprettet ved at logge på med sms, skal du underskrive en blanket, som skal vedhæftes dit

Click here to get access to the parent confirmation form which you have to upload if you do not have MitID.

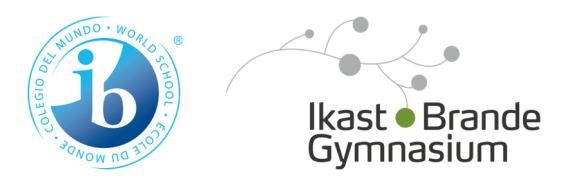

# Log på med mobilnummer

Indtast dit mobilnummer og få tilsendt en kode på sms.

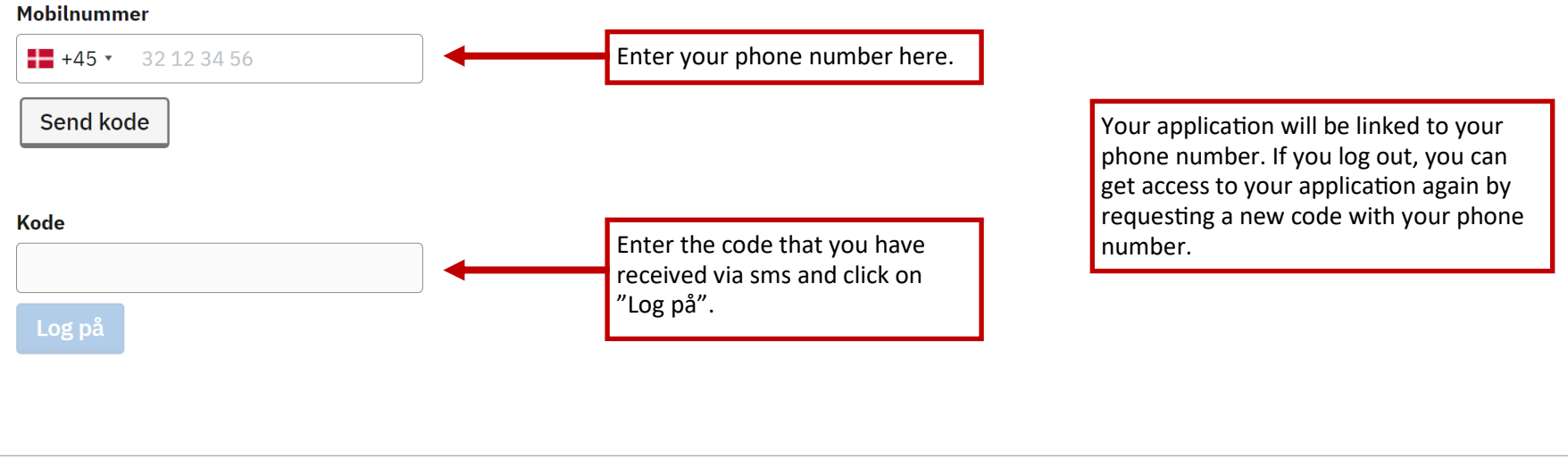

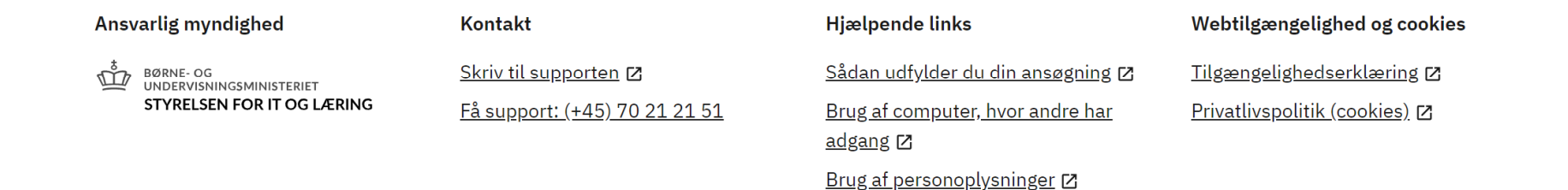

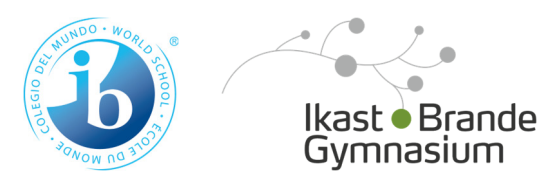

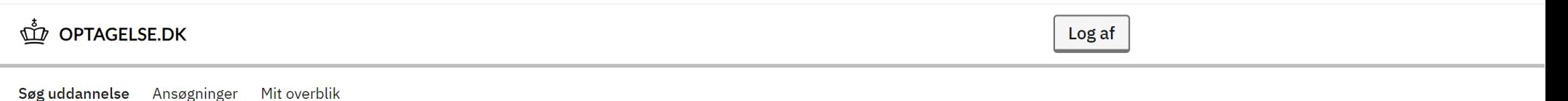

## Vælg den uddannelse, du vil søge

**Erhvervsuddannelse**  $\sum_{i=1}^{n}$ Eud. eux **Gymnasial uddannelse**  $\sum_{i=1}^{n}$ Click here for Pre-IB or IB Stx, hhx, htx, hf, internationale gymnasiale uddannelser, eux 10. klasse  $\geq$ 10. klasse, 10. klasse på efterskole, eud 10, eud 20/20 Forberedende grunduddannelse  $\left\langle \right\rangle$ FGU

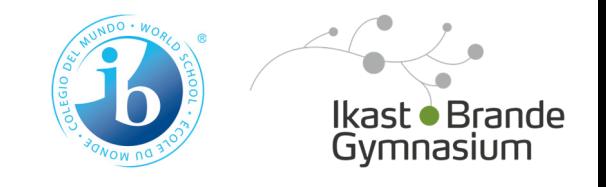

# Vælg den gymnasiale uddannelse, du vil søge

**Stx**  $\sum_{i=1}^{n}$ Almen studentereksamen Hhx  $\overline{\phantom{0}}$ Merkantil studentereksamen **Htx**  $\left\langle \right\rangle$ Teknisk studentereksamen **Hf**  $\geq$ Hf-eksamen 2-årig stx  $\overline{\phantom{0}}$ Almen studentereksamen Pre-IB, IB, DFB, DIAP, EB  $\sum_{i=1}^{n}$ Click here for Pre-IB or IB Internationale gymnasiale uddannelser og Pre-IB Eux  $\geq$ Erhvervsuddannelse med erhvervsfaglig studentereksamen

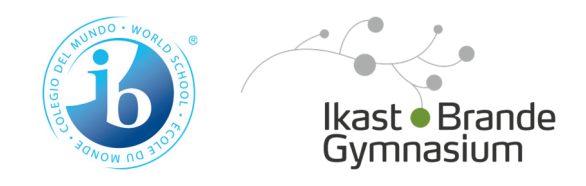

◀ Tilbage

#### ◀ Tilbage

## Vælg den internationale gymnasiale uddannelse eller Pre-IB, du vil søge

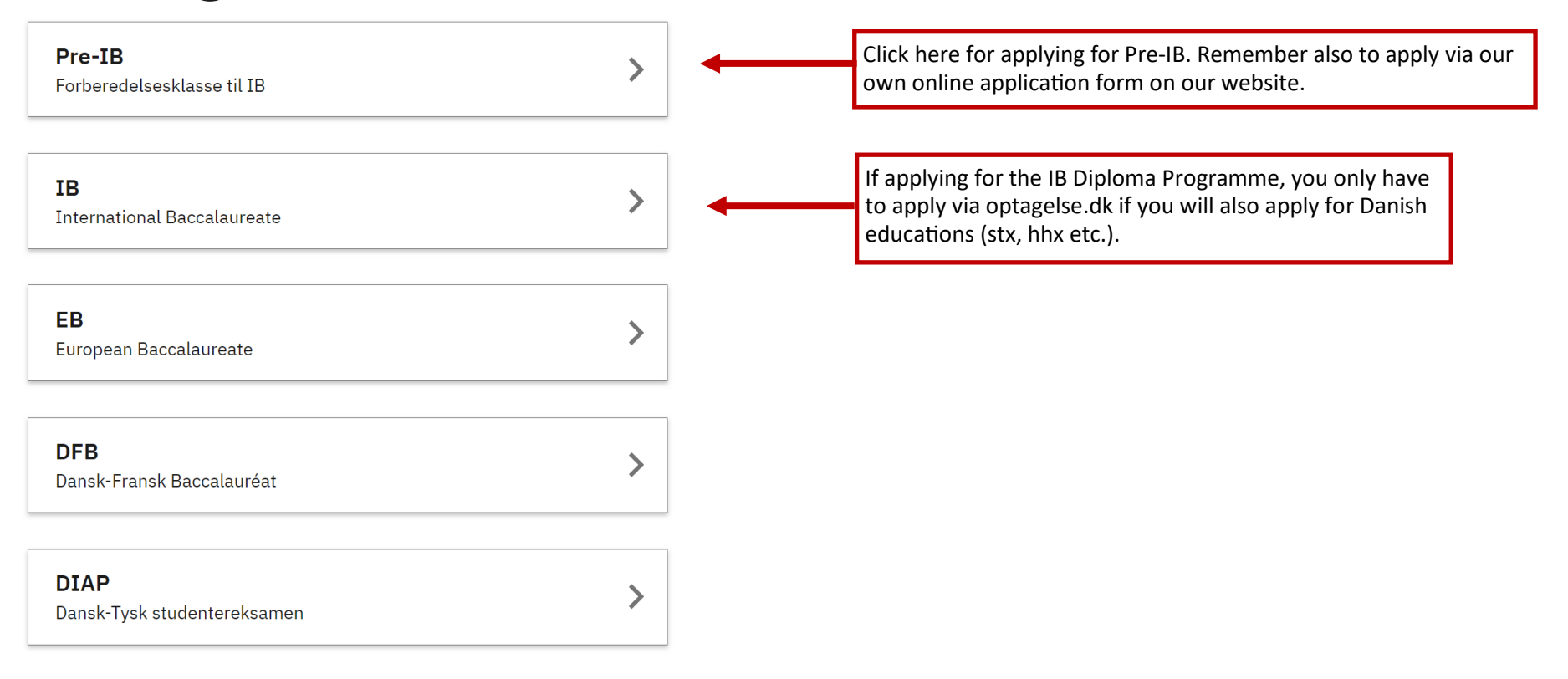

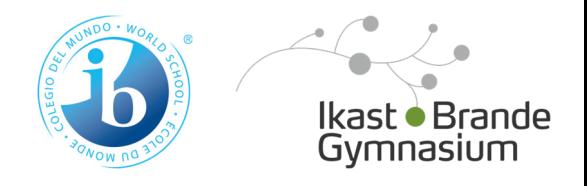

◀ Tilbage

## **Vælg Pre-IB**

Søg efter by eller uddannelsessted

**AARHUS GYMNASIUM, Tilst** 

Kileparken 25, 8381 Tilst

Studiestart 12.08.2024

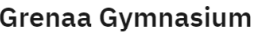

N.P. Josiassensvej 21, 8500 Grenaa

Studiestart 12.08.2024

### Viborg Katedralskole

Gl.Skivevej 2, 8800 Viborg

Studiestart 01.08.2024

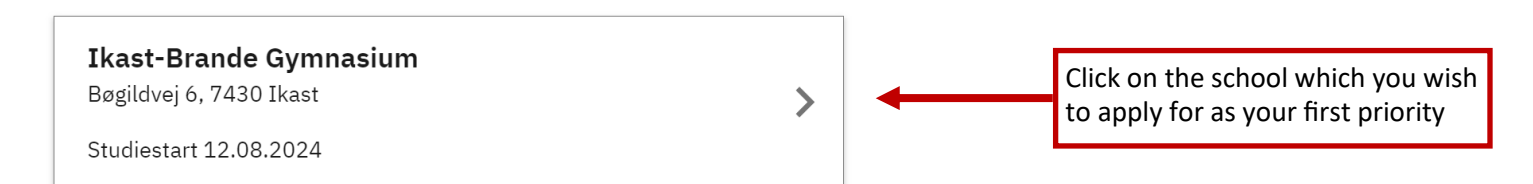

 $\geq$ 

 $\sum_{i=1}^{n}$ 

 $\sum$ 

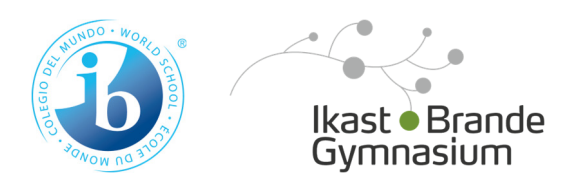

1. Beviser

2. Bilag

3. Forrang

4. Særlig støtte

IKAST-BRANDE GYMNASIUM - DU SØGER PRE-IB

# **Beviser**

Skolen skal bruge dine beviser for at se, om du opfylder adgangskravene.

## **Beviser tilføjet af dig**

Vi har ikke dine beviser, derfor skal du selv tilføje dem.

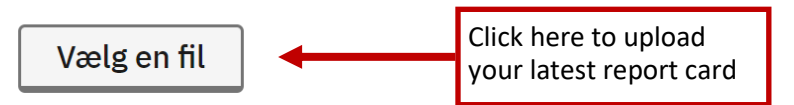

Du kan gå videre med din ansøgning, selvom du ikke har dit bevis klar. Du kan tilføje det senere.

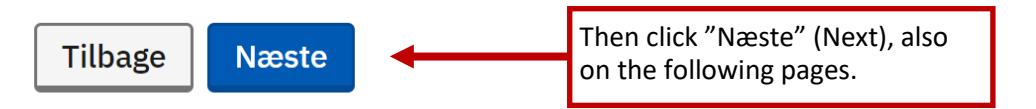

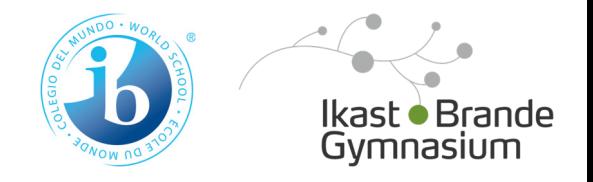

1. Beviser

2. Bilag

3. Forrang

4. Særlig støtte

IKAST-BRANDE GYMNASIUM - DU SØGER PRE-IB

# **Bilag**

 $\checkmark$ 

Du skal kun tilføje bilag, som er nødvendige for din ansøgning. Ikke alle skal tilføje bilag.

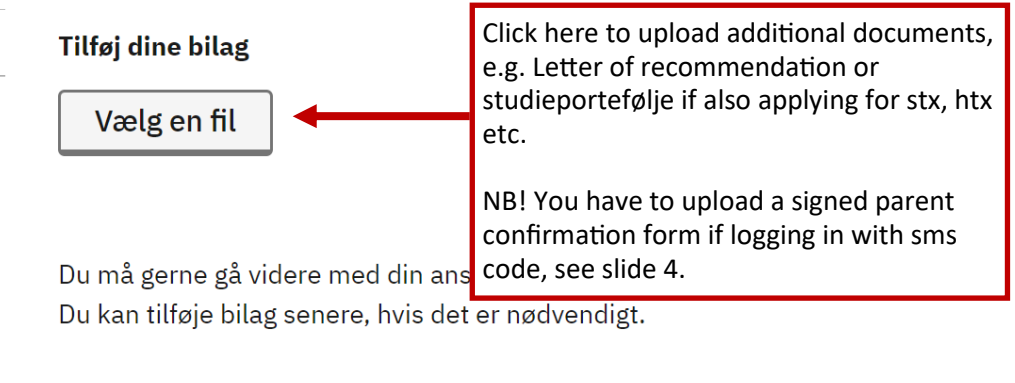

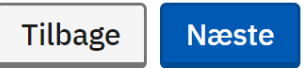

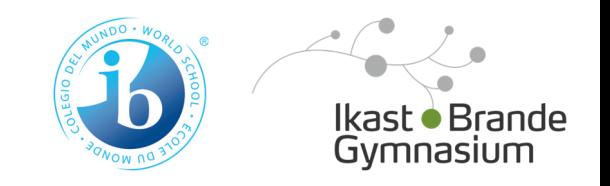

1. Beviser

2. Bilag

3. Forrang

4. Særlig støtte

IKAST-BRANDE GYMNASIUM - DU SØGER PRE-IB

## **Forrang**

 $\checkmark$ 

 $\checkmark$ 

Du kan søge forrang hvis du ønsker at gå på et særligt studieforløb, eller hvis du har særlige behov. Læs mere om forrang M

## Vil du tilføje forrang?

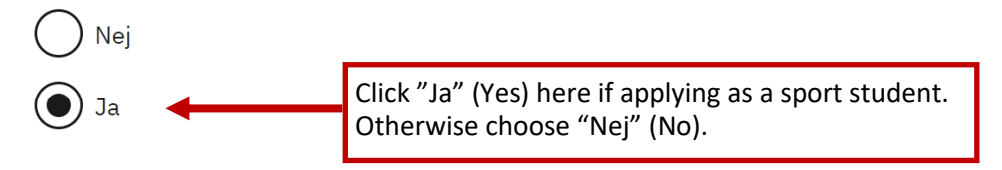

## **Tilføj forrang**

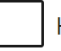

Handicap (hensyn til gymnasiets tilgængelighed for ansøgerens mobilitet)

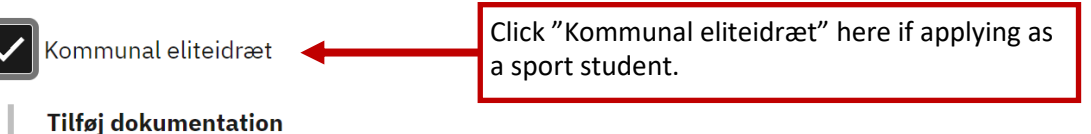

For at få godkendt denne forrang, skal du dokumentere den.

Vælg en fil Upload proof of applying as a sport student.

Klik på næste for at fortsætte.

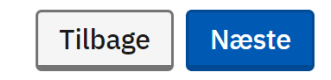

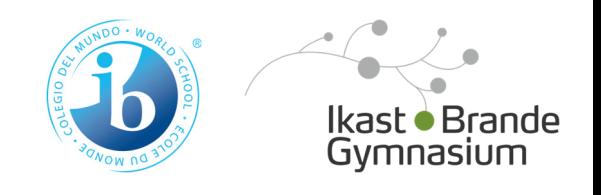

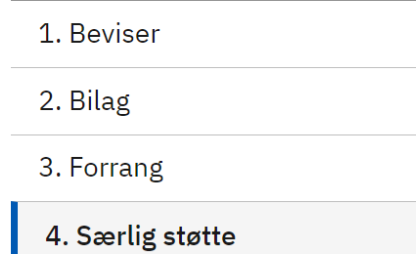

 $\checkmark$ 

 $\checkmark$ 

 $\checkmark$ 

IKAST-BRANDE GYMNASIUM - DU SØGER PRE-IB

# Særlig støtte

Jeg har behov for særlig støtte, når jeg starter på min uddannelse. Jeg vil gerne kontaktes af den skole, der optager mig, så jeg kan uddybe det.

Læs mere om særlig støtte Ø

## Har du brug for særlig støtte?

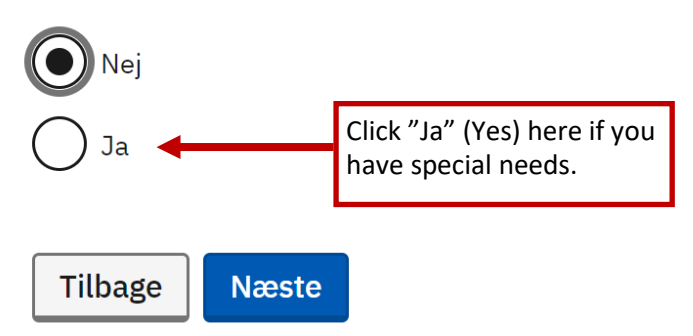

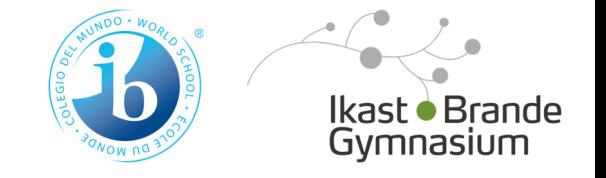

# Ansøgninger

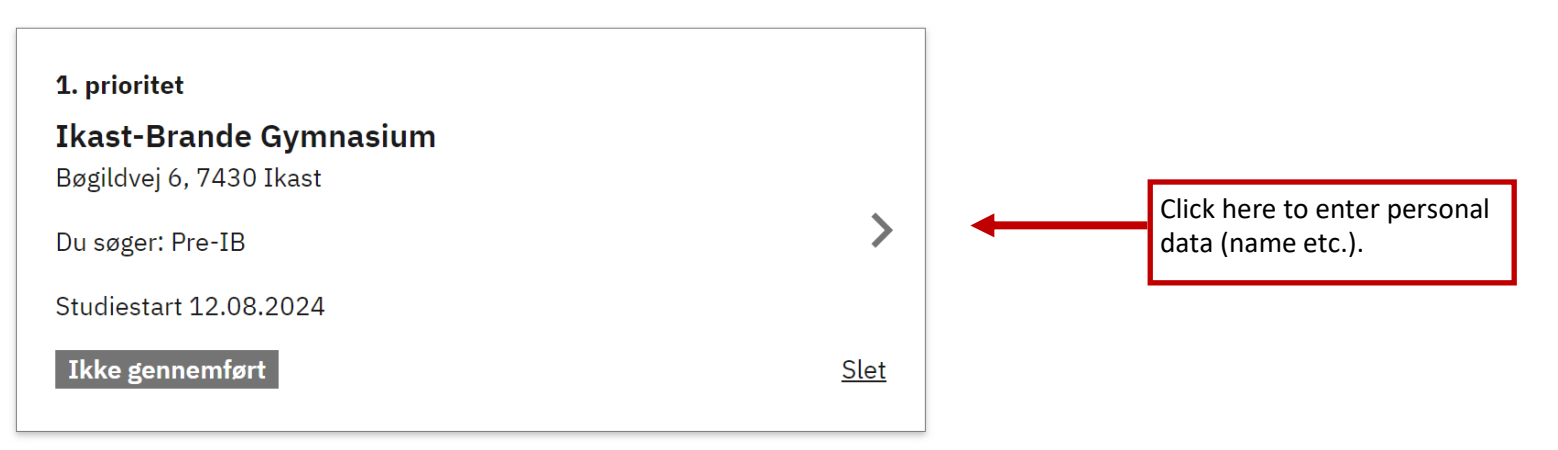

**(+)** Vælg en uddannelse mere

Gennemfør mine ansøgninger

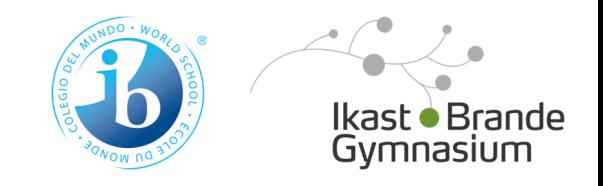

## **Ansøgning**

Her kan du se detaljerne i din ansøgning

## Ikke gennemført

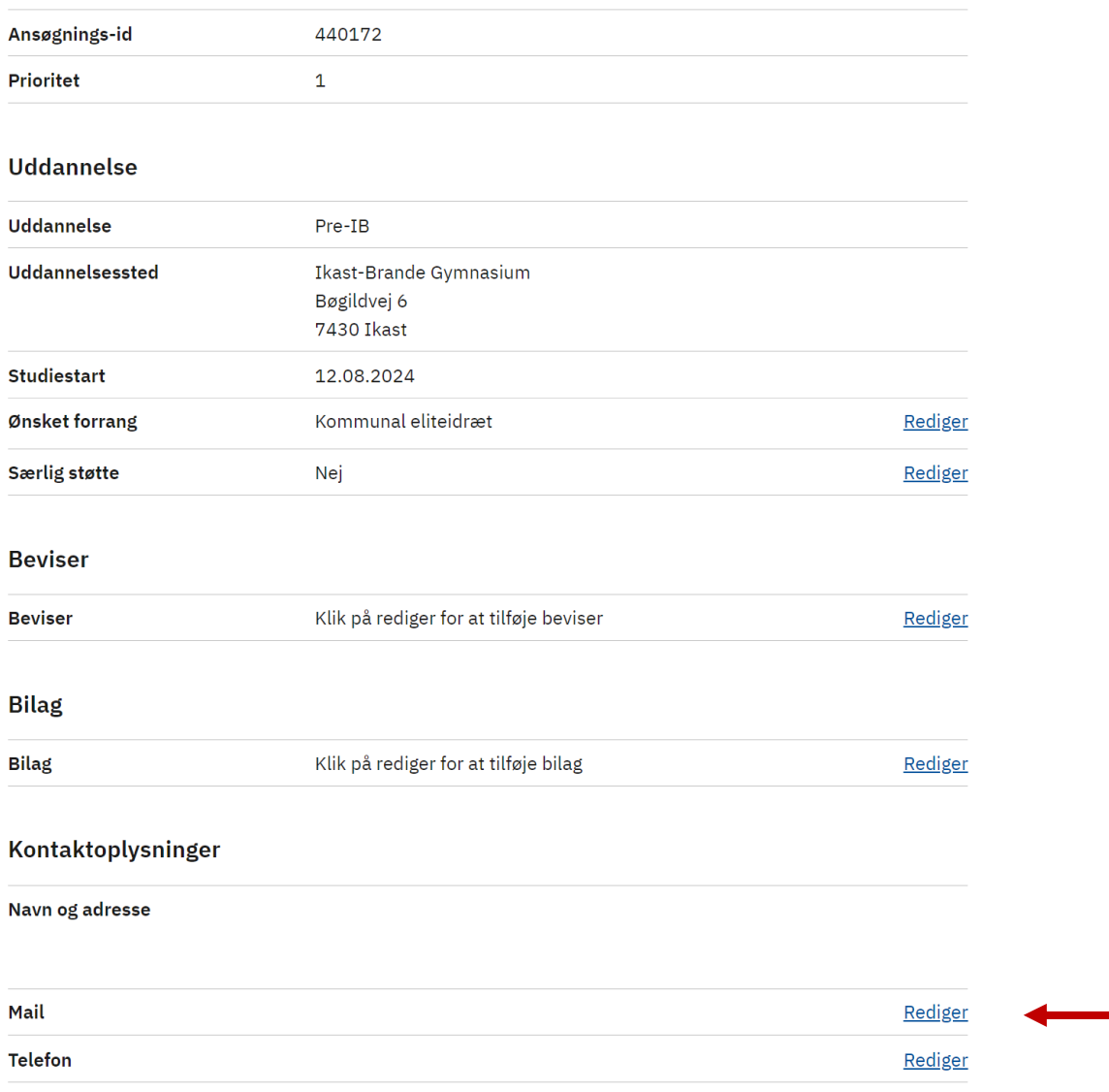

Click on "Rediger" (Edit) here to enter personal data (name etc.):

- "Navn" = Name
- "Fødselsår" = Birth date
- "Bopælsland" = County of residency
- "Mail" = e-mail address
- "Telefon" = Telephone number

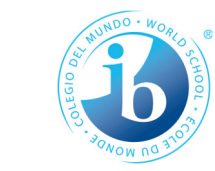

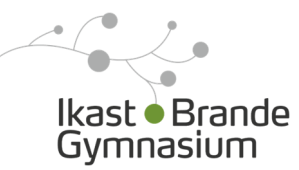

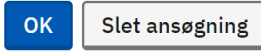

# Ansøgninger

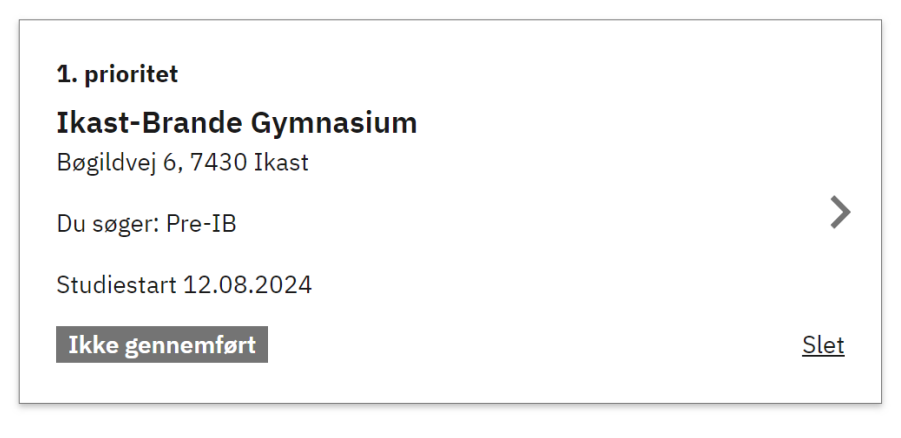

**4** Vælg en uddannelse mere

Gennemfør mine ansøgninger

Click here to submit your application when you have finished it.

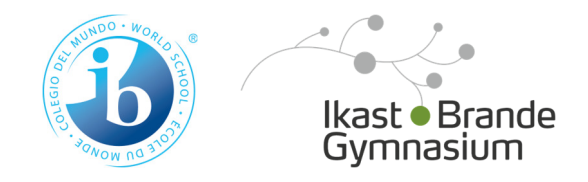